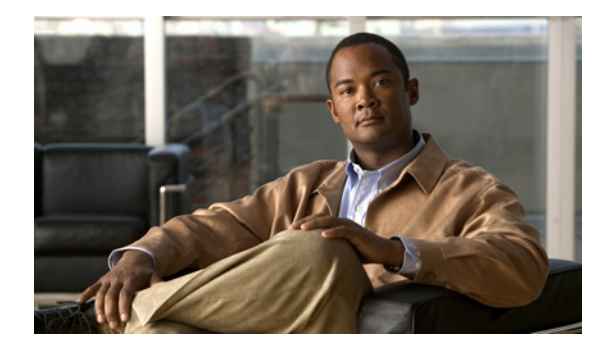

# **PPPoE—QinQ Support**

**First Published: January 16, 2004 Last Updated: November 25, 2009**

The PPPoE—QinQ Support feature installed at a subinterface level preserves VLAN IDs and segregates the traffic in different customer VLANs. Encapsulating IEEE 802.1Q VLAN tags within 802.1Q enables service providers to use a single VLAN to support customers who have multiple VLANs.

## **Finding Feature Information**

For the latest feature information and caveats, see the release notes for your platform and software release. To find information about the features documented in this module, and to see a list of the releases in which each feature is supported, see the ["Feature Information for PPPoE—QinQ Support" section on](#page-13-0)  [page 14](#page-13-0).

Use Cisco Feature Navigator to find information about platform support and Cisco IOS XE software image support. To access Cisco Feature Navigator, go to <http://www.cisco.com/go/cfn>. An account on Cisco.com is not required.

## **Contents**

- [Prerequisites for PPPoE—QinQ Support, page 2](#page-1-0)
- **•** [Information About PPPoE—QinQ Support, page 2](#page-1-1)
- **•** [How to Configure PPPoE—QinQ Support, page 5](#page-4-0)
- **•** [Configuration Examples for PPPoE—QinQ Support, page 10](#page-9-0)
- **•** [Additional References, page 12](#page-11-0)
- **•** [Feature Information for PPPoE—QinQ Support, page 14](#page-13-0)

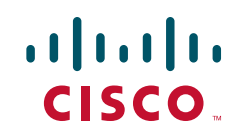

Ι

## <span id="page-1-0"></span>**Prerequisites for PPPoE—QinQ Support**

- **•** You have checked Cisco Feature Navigator at<http://www.cisco.com/go/cfn>to verify that your Cisco device and Cisco IOS XE release support this feature.
- You must be connected to an Ethernet device that supports double VLAN tag imposition/disposition or switching.

## <span id="page-1-1"></span>**Information About PPPoE—QinQ Support**

To configure the PPPoE—QinQ Support Feature, you should understand the following concepts:

- **•** [PPPoE—QinQ Support on Subinterfaces, page 2](#page-1-2)
- **•** [Broadband Ethernet-Based DSLAM Model of QinQ VLANs, page 4](#page-3-0)
- **•** [Unambiguous and Ambiguous Subinterfaces, page 5](#page-4-1)

### <span id="page-1-2"></span>**PPPoE—QinQ Support on Subinterfaces**

The PPPoE—QinQ Support feature adds another layer of IEEE 802.1Q tag (called "metro tag" or "PE-VLAN") to the 802.1Q tagged packets that enter the network. The purpose is to expand the VLAN space by tagging the tagged packets, thus producing a "double-tagged" frame. The expanded VLAN space allows service providers to offer assorted services on different VLANs. For example, certain customers can be provided Internet access on specific VLANs while other customers receive different services on other VLANs.

Generally the service provider's customers require a range of VLANs to handle multiple applications. Service providers can allow their customers to use this feature to safely assign their own VLAN IDs on subinterfaces because these subinterface VLAN IDs are encapsulated within a service provider-designated VLAN ID for that customer. Therefore there is no overlap of VLAN IDs among customers, nor does traffic from different customers become mixed. The double-tagged frame is "terminated" or assigned on a subinterface through use of an expanded **encapsulation dot1q** command that specifies the two VLAN ID tags (outer VLAN ID and inner VLAN ID) terminated on the subinterface. See [Figure 1 on page 3](#page-2-0).

The PPPoE—QinQ Support feature is generally supported on whichever Cisco IOS XE features or protocols are supported on the subinterface. For example, if you can run PPPoE on the subinterface, you can configure a double-tagged frame for PPPoE. IPoQinQ supports IP packets that are double-tagged for QinQ VLAN tag termination by forwarding IP traffic with the double-tagged (also known as *stacked*) 802.1Q headers.

A primary consideration is whether you assign ambiguous or unambiguous subinterfaces for the inner VLAN ID. See the ["Unambiguous and Ambiguous Subinterfaces" section on page 5](#page-4-1).

The primary benefit for the service provider is a reduced number of VLANs supported for the same number of customers. Other benefits of this feature are as follows:

- **•** PPPoE scalability. Expanding the available VLAN space from 4096 to about 16.8 million (4096 times 4096) allows the number of PPPoE sessions that can be terminated on a given interface to be multiplied.
- When deploying Gigabyte Ethernet DSL access multiplexer (DSLAM) in a wholesale model, you can assign the inner VLAN ID to represent the end-customer virtual circuit (VC) and assign the outer VLAN ID to represent the service provider ID.

 $\mathbf{I}$ 

 $\Gamma$ 

The QinQ VLAN tag termination feature is simpler than the IEEE 802.1Q tunneling feature deployed for switches. Whereas switches require IEEE 802.1Q tunnels on interfaces to carry double-tagged traffic, routers need only encapsulate QinQ VLAN tags within another level of 802.1Q tags in order for the packets to arrive at the correct destination.

<span id="page-2-0"></span>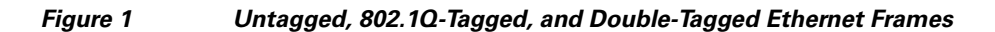

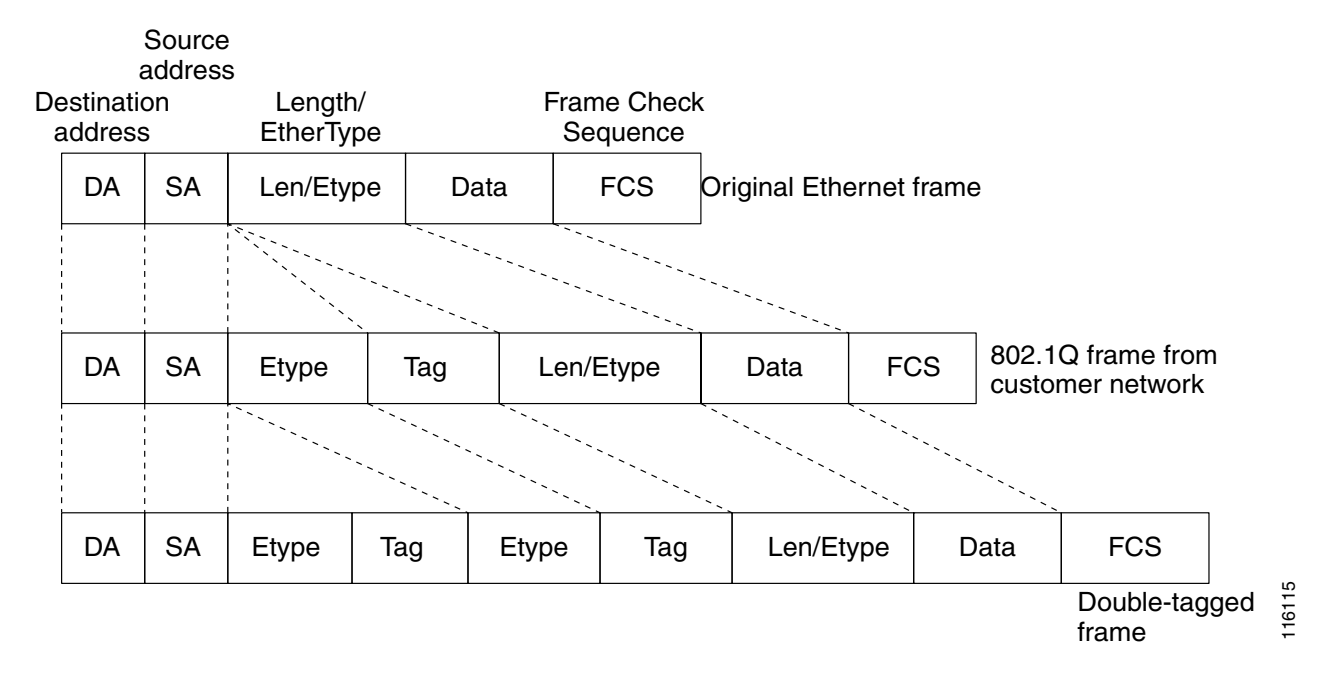

Ι

### <span id="page-3-0"></span>**Broadband Ethernet-Based DSLAM Model of QinQ VLANs**

For the emerging broadband Ethernet-based DSLAM market, the Cisco ASR 1000 Series Routers support QinQ encapsulation. With the Ethernet-based DSLAM model shown in [Figure 2](#page-3-1), customers typically get their own VLAN; all these VLANs are aggregated on a DSLAM.

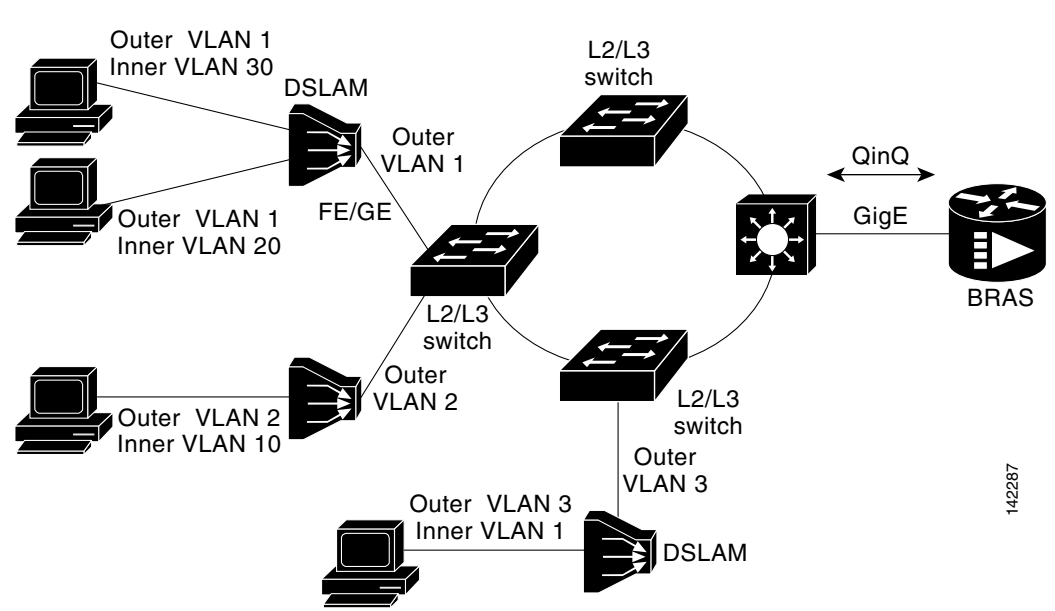

<span id="page-3-1"></span>*Figure 2 Broadband Ethernet-Based DSLAM Model of QinQ VLANs*

VLAN aggregation on a DSLAM will result in many aggregate VLANs that at some point need to be terminated on the broadband remote access servers (BRASs). Although the model could connect the DSLAMs directly to the BRAS, a more common model uses the existing Ethernet-switched network where each DSLAM VLAN ID is tagged with a second tag (QinQ) as it connects into the Ethernet-switched network.

Both PPPoE sessions and IP can be enabled on a subinterface. The PPPoEoQinQ model is a PPP-terminated session.

PPPoEQinQ and IPoQinQ encapsulation processing is an extension to 802.1Q encapsulation processing. A QinQ frame looks like a VLAN 802.1Q frame; the only difference is that it has two 802.1Q tags instead of one. See [Figure 1.](#page-2-0)

QinQ encapsulation supports configurable outer tag Ethertype. The configurable Ethertype field values are 0x8100 (default), 0x9100, 0x9200, and 0x8848. See [Figure 3.](#page-3-2)

#### <span id="page-3-2"></span>*Figure 3 Supported Configurable Ethertype Field Values*

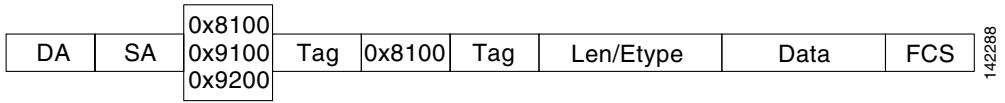

### <span id="page-4-1"></span>**Unambiguous and Ambiguous Subinterfaces**

**Note** Only PPPoE is supported on ambiguous subinterfaces. Standard IP routing is not supported on ambiguous subinterfaces.

The **encapsulation dot1q** command is used to configure QinQ termination on a subinterface. The command accepts an outer VLAN ID and one or more inner VLAN IDs. The outer VLAN ID always has a specific value, and the inner VLAN ID can either be a specific value or a range of values.

A subinterface that is configured with a single inner VLAN ID is called an *unambiguous QinQ subinterface*. In the following example, QinQ traffic with an outer VLAN ID of 101 and an inner VLAN ID of 1001 is mapped to the Gigabit Ethernet 1/1/0.100 subinterface:

```
Router(config)# interface gigabitethernet1/1/0.100
Router(config-subif)# encapsulation dot1q 101 second-dot1q 1001
```
A subinterface that is configured with multiple inner VLAN IDs is called an *ambiguous QinQ subinterface*. By allowing multiple inner VLAN IDs to be grouped, ambiguous QinQ subinterfaces allow for a smaller configuration, improved memory usage, and better scalability.

In the following example, QinQ traffic with an outer VLAN ID of 101 and inner VLAN IDs anywhere in the 2001–2100 and 3001–3100 range is mapped to the Gigabit Ethernet 1/1/0.101 subinterface:

```
Router(config)# interface gigabitethernet1/1/0.101
Router(config-subif)# encapsulation dot1q 101 second-dot1q 2001-2100,3001-3100
```
Ambiguous subinterfaces can also use the **any** keyword to specify the inner VLAN ID.

See the ["Configuration Examples for PPPoE—QinQ Support" section on page 10](#page-9-0) for an example of how VLAN IDs are assigned to subinterfaces, and for a detailed example of how the **any** keyword is used on ambiguous subinterfaces.

**Note** The **any** keyword in the **second-dot1q** keyword is not supported on a subinterface configured for IPoQinQ because IP routing is not supported on ambiguous subinterfaces. Therefore, multiple values and ranges for the inner VLAN ID are not supported on IPoQinQ.

### <span id="page-4-0"></span>**How to Configure PPPoE—QinQ Support**

This section contains the following tasks:

- [Configuring the Interfaces for PPPoE—QinQ Support, page 5](#page-4-2) (required)
- **•** [Verifying the PPPoE—QinQ Support, page 8](#page-7-0) (optional)

### <span id="page-4-2"></span>**Configuring the Interfaces for PPPoE—QinQ Support**

Perform this task to configure the main interface used for the QinQ double tagging and to configure the subinterfaces. An optional step in this task shows you how to configure the Ethertype field to be 0x9100 for the outer VLAN tag, if that is required. After the subinterface is defined, the 802.1Q encapsulation is configured to use the double tagging.

 $\mathbf I$ 

### **Prerequisites**

**•** PPPoE or IP is already configured.

#### **SUMMARY STEPS**

- **1. enable**
- **2. configure terminal**
- **3. interface** *type slot*/*subslot*/*port*
- **4. dot1q tunneling ethertype** *ethertype*
- **5. exit**
- **6. interface** *type slot*/*subslot*/*port*[.*subinterface*]
- **7. encapsulation dot1q** *vlan-id* **second-dot1q** {**any** | *vlan-id* | *vlan-id***-***vlan-id*[**,***vlan-id***-***vlan-id*]}
- **8. pppoe enable** [**group** *group-name*]
- **9. ip address** *ip-address mask* [**secondary**]
- **10. exit**
- **11.** Repeat Step 6 to configure another subinterface.
- **12.** Repeat Step 7, Step 8, and Step 9, as required, to specify the VLAN tags to be terminated on the subinterface, to enable PPPoE sessions or IP on the subinterface.
- **13. end**

#### **DETAILED STEPS**

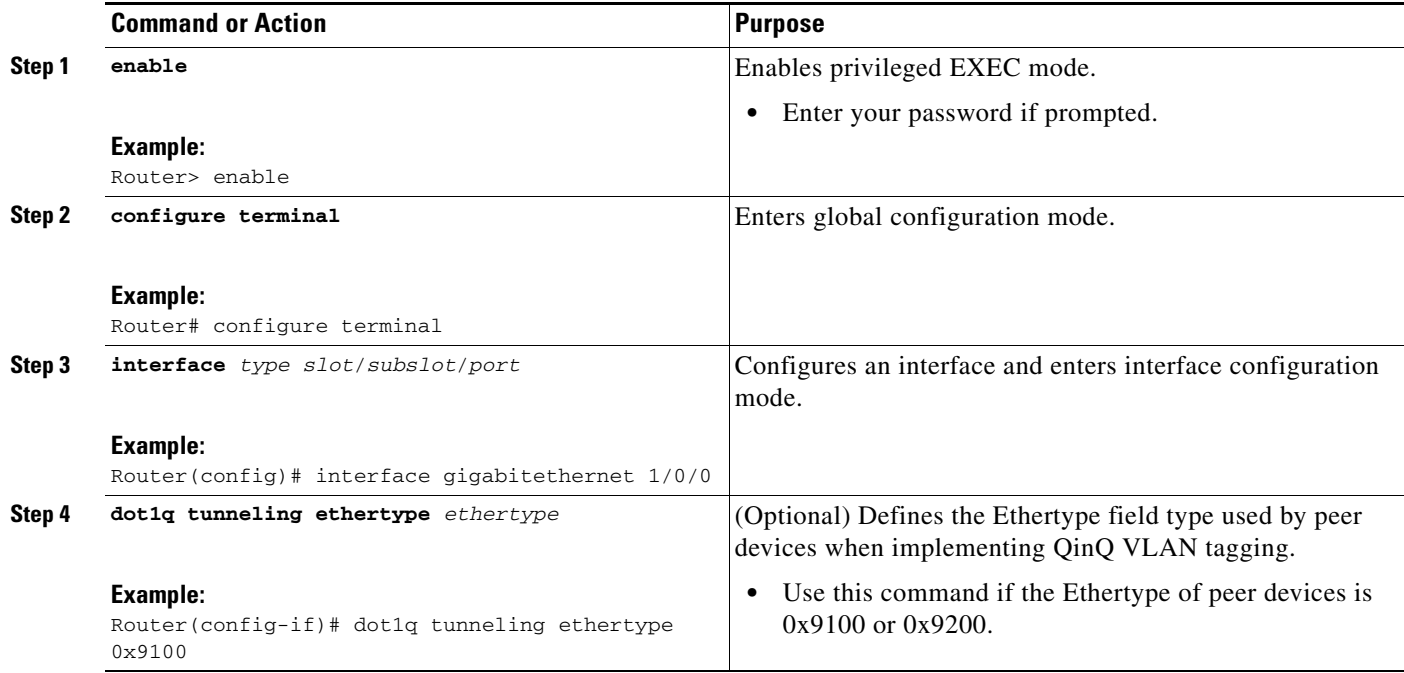

<span id="page-6-3"></span> $\mathbf{I}$ 

<span id="page-6-2"></span><span id="page-6-1"></span><span id="page-6-0"></span>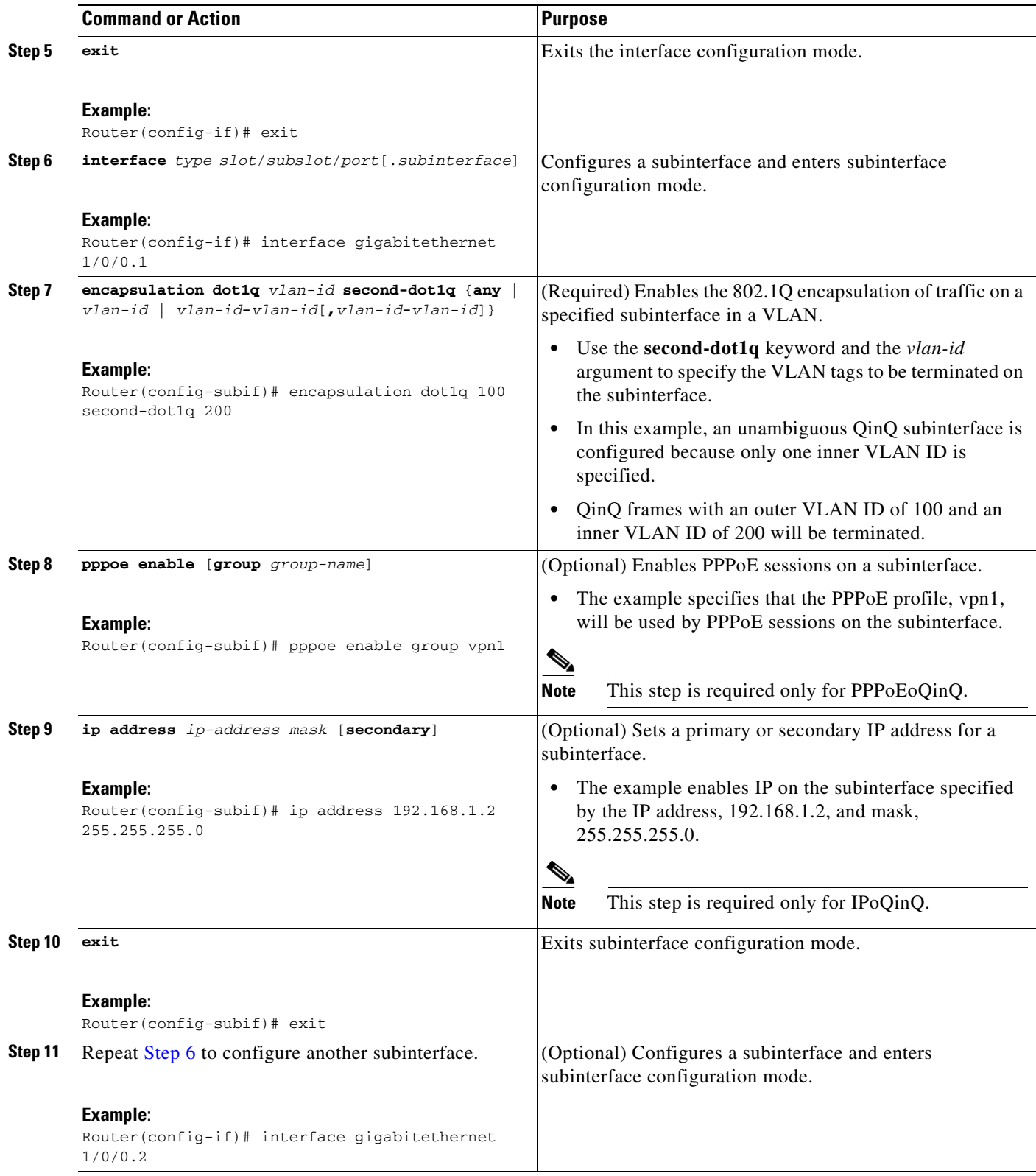

 $\mathbf I$ 

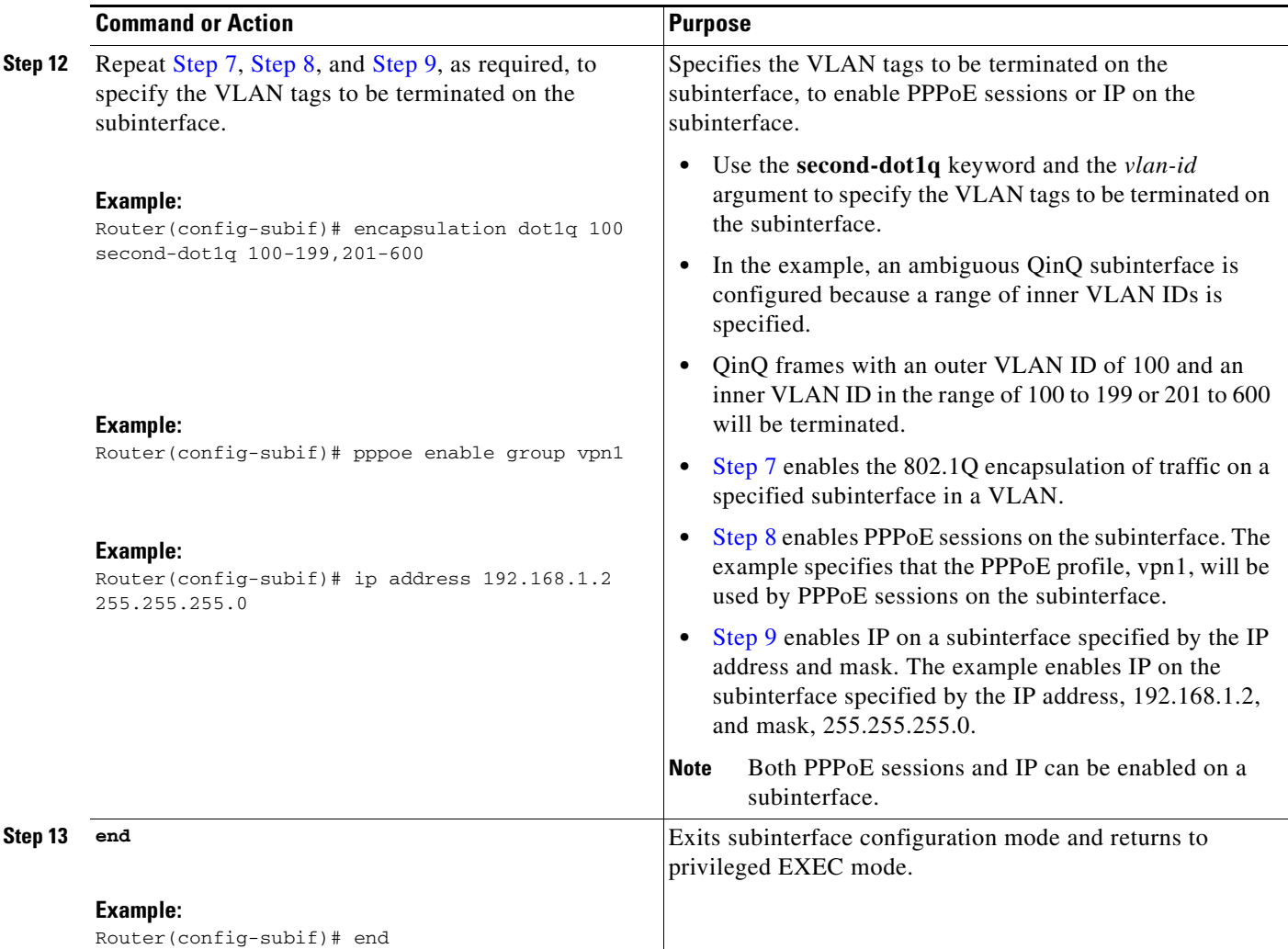

### <span id="page-7-0"></span>**Verifying the PPPoE—QinQ Support**

Perform this optional task to verify the configuration of the PPPoE—QinQ Support feature.

#### **SUMMARY STEPS**

- **1. enable**
- **2. show running-config**
- **3. show vlans dot1q** [**internal** | *interface-type interface-number*.*subinterface-number* [**detail**] | *outer-id* [*interface-type interface-number* | **second-dot1q** [*inner-id* | **any**]] [**detail**]]

#### **DETAILED STEPS**

#### **Step 1 enable**

Enables privileged EXEC mode. Enter your password if prompted. Router> **enable**

#### **Step 2 show running-config**

Use this command to show the currently running configuration on the device. You can use delimiting characters to display only the relevant parts of the configuration.

The following output shows the currently running PPPoEoQinQ and IPoQinQ configurations:

```
Router# show running-config
```

```
interface GigabitEthernet0/0/0.201
 encapsulation dot1Q 201
  ip address 10.7.7.5 255.255.255.252
!
interface GigabitEthernet0/0/0.401
  encapsulation dot1Q 401
  ip address 10.7.7.13 255.255.255.252
!
interface GigabitEthernet0/0/0.201999
 encapsulation dot1Q 201 second-dot1q any
 pppoe enable
!
interface GigabitEthernet0/0/0.2012001
 encapsulation dot1Q 201 second-dot1q 2001
 ip address 10.8.8.9 255.255.255.252
!
interface GigabitEthernet0/0/0.2012002
  encapsulation dot1Q 201 second-dot1q 2002
 ip address 10.8.8.13 255.255.255.252
pppoe enable
!
interface GigabitEthernet0/0/0.4019999
 encapsulation dot1Q 401 second-dot1q 100-900,1001-2000
 pppoe enable
!
interface GigabitEthernet1/0/0.101
  encapsulation dot1Q 101
 ip address 10.7.7.1 255.255.255.252
!
interface GigabitEthernet1/0/0.301
 encapsulation dot1Q 301
 ip address 10.7.7.9 255.255.255.252
!
interface GigabitEthernet1/0/0.301999
  encapsulation dot1Q 301 second-dot1q any
 pppoe enable
!
interface GigabitEthernet1/0/0.1011001
 encapsulation dot1Q 101 second-dot1q 1001
 ip address 10.8.8.1 255.255.255.252
!
interface GigabitEthernet1/0/0.1011002
 encapsulation dot1Q 101 second-dot1q 1002
 ip address 10.8.8.5 255.255.255.252
!
interface GigabitEthernet1/0/0.1019999
 encapsulation dot1Q 101 second-dot1q 1-1000,1003-2000
 pppoe enable
```
Ι

**Step 3 show vlans dot1q** [**internal** | *interface-type interface-number.subinterface-number* [**detail**] | *outer-id*  [*interface-type interface-number* | **second-dot1q** [*inner-id* | **any**]] [**detail**]]

Use this command to show the statistics for all the 802.1Q VLAN IDs. In the following example, only the outer VLAN ID is displayed:

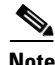

**Note** The **any** keyword is not supported on a subinterface configured for IPoQinQ because IP routing is not supported on ambiguous subinterfaces.

```
Router# show vlans dot1q
Total statistics for 802.1Q VLAN 1:
    441 packets, 85825 bytes input
    1028 packets, 69082 bytes output
Total statistics for 802.1Q VLAN 101:
    5173 packets, 510384 bytes input
    3042 packets, 369567 bytes output
Total statistics for 802.1Q VLAN 201:
    1012 packets, 119254 bytes input
    1018 packets, 120393 bytes output
Total statistics for 802.1Q VLAN 301:
    3163 packets, 265272 bytes input
    1011 packets, 120750 bytes output
Total statistics for 802.1Q VLAN 401:
    1012 packets, 119254 bytes input
    1010 packets, 119108 bytes output
```
## <span id="page-9-0"></span>**Configuration Examples for PPPoE—QinQ Support**

This section provides the following example:

• [Configuring the any Keyword on Subinterfaces for PPPoE—QinQ Support: Example, page 10](#page-9-1)

### <span id="page-9-1"></span>**Configuring the any Keyword on Subinterfaces for PPPoE—QinQ Support: Example**

Some ambiguous subinterfaces can use the **any** keyword for the inner VLAN ID specification. The **any** keyword represents any inner VLAN ID that is not explicitly configured on any other interface. In the following example, seven subinterfaces are configured with various outer and inner VLAN IDs.

**Note** The **any** keyword can be configured on only one subinterface of a specified physical interface and outer VLAN ID.

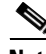

**Note** The **any** keyword in the **second-dot1q** keyword is not supported on a subinterface configured for IPoQinQ because IP routing is not supported on ambiguous subinterfaces. Therefore, multiple values and ranges for the inner VLAN ID are not supported on IPoQinQ.

```
interface GigabitEthernet1/0/0.1
 encapsulation dot1q 100 second-dot1q 100
interface GigabitEthernet1/0/0.2
 encapsulation dot1q 100 second-dot1q 200
interface GigabitEthernet1/0/0.3
 encapsulation dot1q 100 second-dot1q 300-400,500-600
interface GigabitEthernet1/0/0.4
 encapsulation dot1q 100 second-dot1q any
interface GigabitEthernet1/0/0.5
 encapsulation dot1q 200 second-dot1q 50
interface GigabitEthernet1/0/0.6
 encapsulation dot1q 200 second-dot1q 1000-2000,3000-4000
interface GigabitEthernet1/0/0.7
 encapsulation dot1q 200 second-dot1q any
```
[Table 1](#page-10-0) shows which subinterfaces are mapped to different values of the outer and inner VLAN IDs on QinQ frames that come in on Gigabit Ethernet (GE) interface 1/0/0.

<span id="page-10-0"></span>

| <b>Outer VLAN ID</b> | <b>Inner VLAN ID</b> | <b>Subinterface Mapped to</b> |
|----------------------|----------------------|-------------------------------|
| 100                  | 1 through 99         | GigabitEthernet1/0/0.4        |
| 100                  | 100                  | GigabitEthernet1/0/0.1        |
| 100                  | 101 through 199      | GigabitEthernet1/0/0.4        |
| 100                  | 200                  | GigabitEthernet1/0/0.2        |
| 100                  | 201 through 299      | GigabitEthernet1/0/0.4        |
| 100                  | 300 through 400      | GigabitEthernet1/0/0.3        |
| 100                  | 401 through 499      | GigabitEthernet1/0/0.4        |
| 100                  | 500 through 600      | GigabitEthernet1/0/0.3        |
| 100                  | 601 through 4094     | GigabitEthernet1/0/0.4        |
| 200                  | 1 through 49         | GigabitEthernet1/0/0.7        |
| 200                  | 50                   | GigabitEthernet1/0/0.5        |
| 200                  | 51 through 999       | GigabitEthernet1/0/0.7        |
| 200                  | 1000 through 2000    | GigabitEthernet1/0/0.6        |
| 200                  | 2001 through 2999    | GigabitEthernet1/0/0.7        |
| 200                  | 3000 through 4000    | GigabitEthernet1/0/0.6        |
| 200                  | 4001 through 4094    | GigabitEthernet1/0/0.7        |

*Table 1 Subinterfaces Mapped to Outer and Inner VLAN IDs for GE Interface 1/0/0*

A new subinterface is now configured:

```
interface GigabitEthernet 1/0/0.8
```
encapsulation dot1q 200 second-dot1q 200-600,900-999

[Table 2](#page-11-1) shows the changes made to the table for the outer VLAN ID of 200. Notice that subinterface 1/0/0.7 configured with the **any** keyword now has new inner VLAN ID mappings.

 $\mathsf I$ 

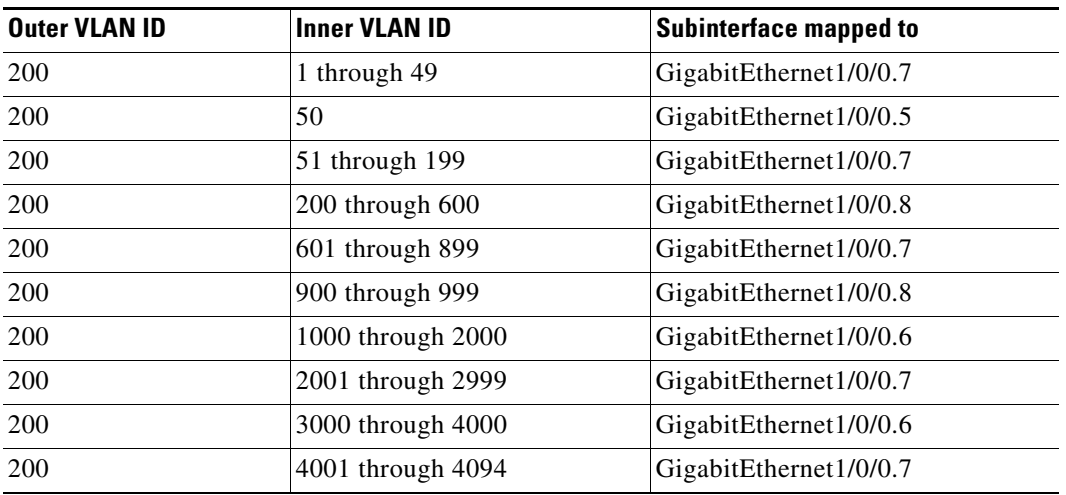

<span id="page-11-1"></span>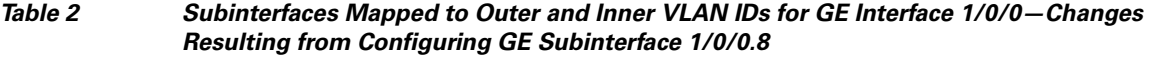

# <span id="page-11-0"></span>**Additional References**

The following sections provide references related to the PPPoE—QinQ Support feature.

### **Related Documents**

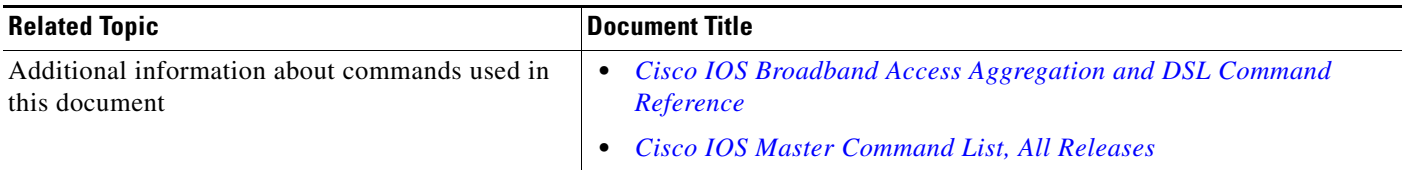

### **Standards**

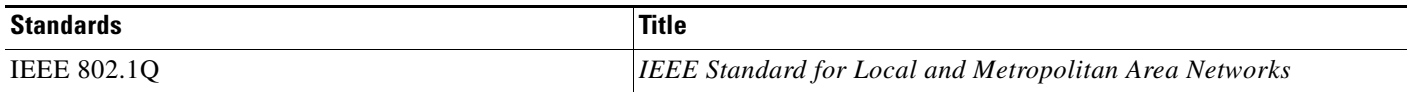

### **MIBs**

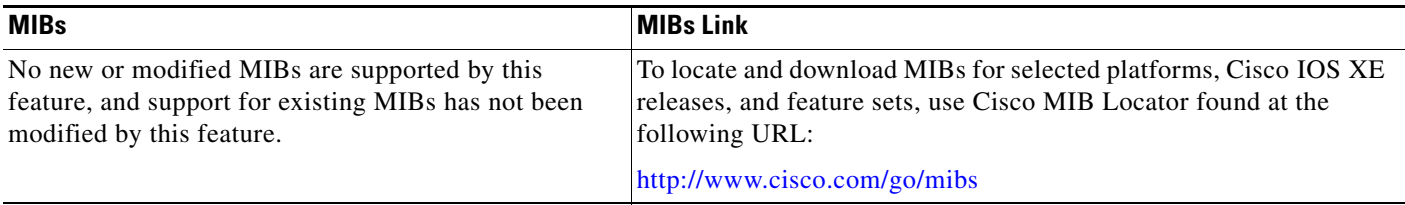

## **RFCs**

 $\Gamma$ 

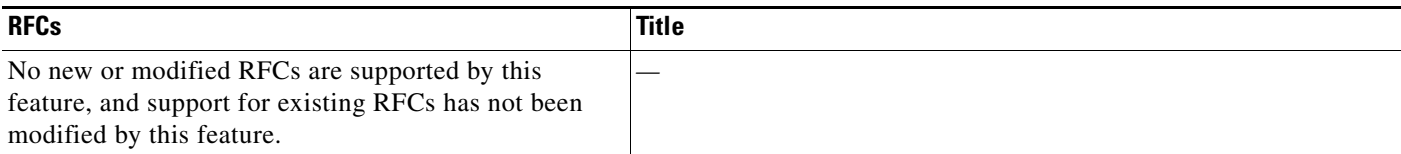

## **Technical Assistance**

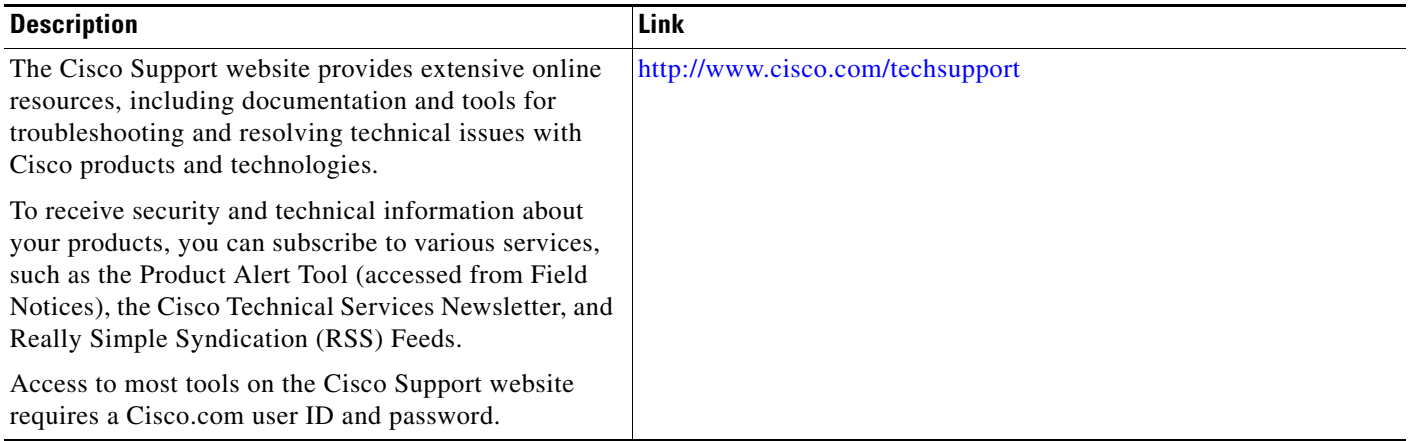

802.1Q

VLAN IDs

 $\mathsf{l}$ 

### <span id="page-13-0"></span>**Feature Information for PPPoE—QinQ Support**

[Table 3](#page-13-1) lists the features in this module and provides links to specific configuration information.

Use Cisco Feature Navigator to find information about platform support and software image support. Cisco Feature Navigator enables you to determine which Cisco IOS XE software images support a specific software release, feature set, or platform. To access Cisco Feature Navigator, go to [http://www.cisco.com/go/cfn.](http://www.cisco.com/go/cfn) An account on Cisco.com is not required.

**Note** [Table 3](#page-13-1) lists only the Cisco IOS XE software release that introduced support for a given feature in a given Cisco IOS XE software release train. Unless noted otherwise, subsequent releases of that Cisco IOS XE software release train also support that feature.

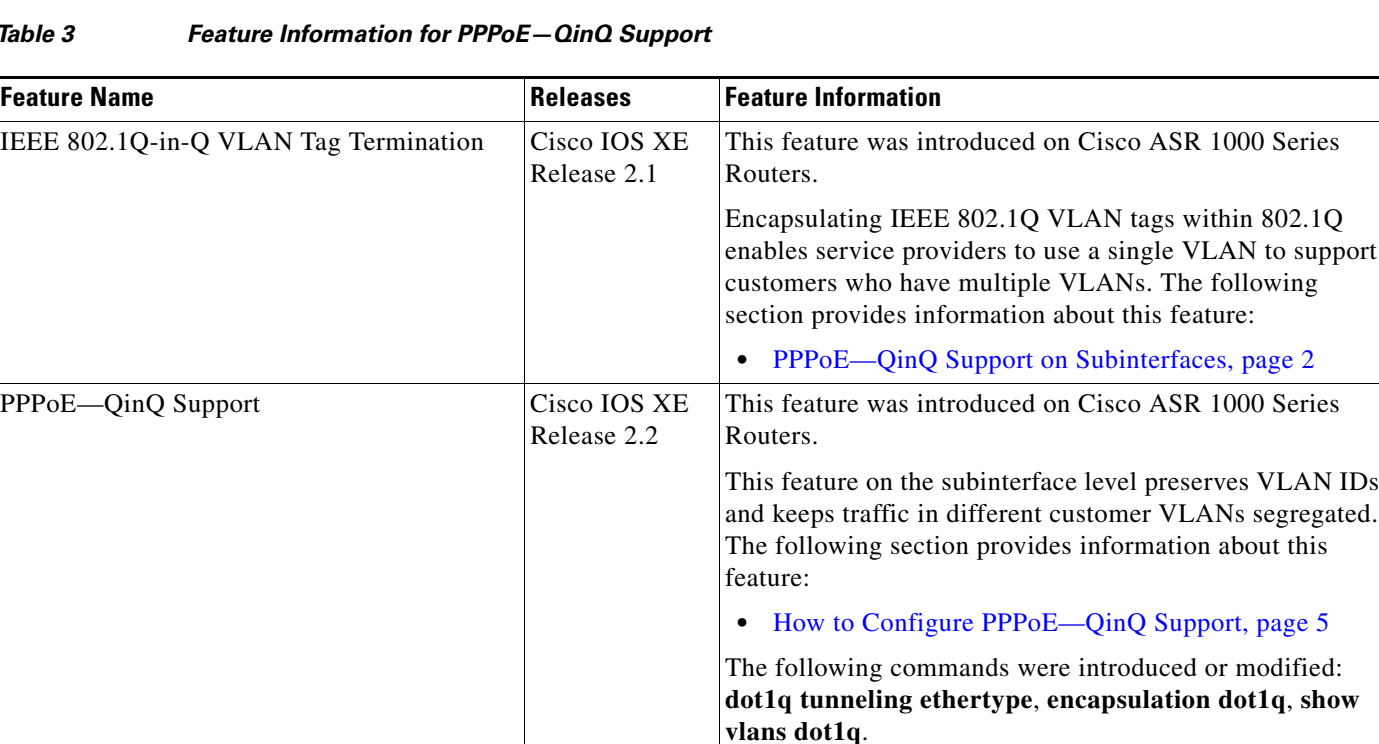

#### <span id="page-13-1"></span>*Table 3 Feature Information for PPPoE—QinQ Support*

Cisco and the Cisco Logo are trademarks of Cisco Systems, Inc. and/or its affiliates in the U.S. and other countries. A listing of Cisco's trademarks can be found at [www.cisco.com/go/trademarks.](http://www.cisco.com/go/trademarks) Third party trademarks mentioned are the property of their respective owners. The use of the word partner does not imply a partnership relationship between Cisco and any other company. (1005R)

Any Internet Protocol (IP) addresses used in this document are not intended to be actual addresses. Any examples, command display output, and figures included in the document are shown for illustrative purposes only. Any use of actual IP addresses in illustrative content is unintentional and coincidental.

©2004–2009 Cisco Systems, Inc. All rights reserved.